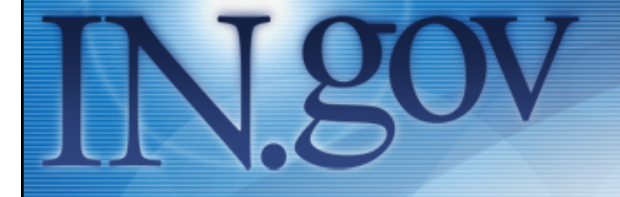

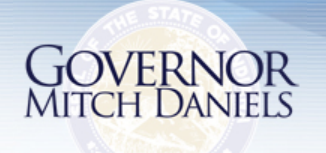

# WebTrends 101 Training

**Mehgan O'Connor**

**9/26/2007**

# **Agenda**

- T. **Why Care about WebTrends?**
- **Logging in to WebTrends**
- **Navigating Your Agency's Reports**
- **Key Terms**

an<br>Ma

Τ

- **Useful Reports & Statistics**
- **Additional Training**

# Out With the Old Stats System

## **- Don't We Have a Stats System? Yes, but:**

- <u>Latency.</u> There were no real time stats, only monthly reports<br>which didn't appear until several days into the subsequent<br>month.
- Not User Friendly. Many people don't know a great deal about<br>Web analytics (i.e. what's important, what's not), and the reports<br>in summary didn't help. What's a visit? What's a hit?
- Not a Lot of Detail. There were several requests to use the system to identify content that was not getting traffic, which due<br>to the amount of data to report, didn't show up in the old stats reports (they didn't report to that depth).

### Why WebTrends?

- $\, \,$  Real time tracking of analytics through individual page tags
- *Best in class* reporting and dashboards
- $-$  Enhanced granularity of data
- User-based views and capabilities

# Why Do I Need "Web Analytics?"

#### T. **• Web Analytics Help You Determine**

- $\mathord{\hspace{1pt}\text{--}\hspace{1pt}}$  If the Web site (or portion of it) has been worth the financial investment
- $-$  If the Web site produces the desired high-level results  $\,$ and are these results improving over time?
- The focus of customer interest in information and online services
- – $-$  How much traffic the site experiences so that we can  $\,$ ensure that Web servers continue to deliver Web content flawlessly
- $\mathcal{L}_{\mathcal{A}}$  $-$  Traffic patterns and browser types/versions that  $\,$ influence design improvements

### Web Analytics with WebTrends

### $\blacksquare$  So, with WebTrends:

IN.

- You can develop more sophisticated and customercentric information about your customers.
- $-$  This intelligence  $\,$ can lead you on a path from vague, general statistics to a sharp picture of who your customers really are.

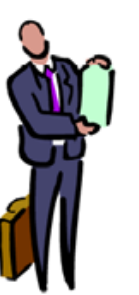

#### **Traffic Analysis**

- Page views
- Hits
- Unique users
- Visits
- Sessions
- $\bullet$  etc.

Counting

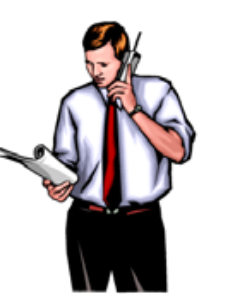

**Developing Web-customer Intelligence** 

#### **Behavior Analysis**

- Site statistics information
- Recency, frequency, monetary
- Segmentation
- Acquisition costs
- Path analysis/click stream
- Conversion rates
- Sales trends
- Average basket size
- $\bullet$  etc.

Database

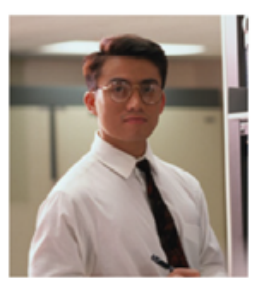

#### Web-customer Intelligence

- E-business intelligence information
- Segmentation
- Custom metrics
- · Path analysis/click stream
- Loyalty/churn
- Propensity
- Customer value modelling
- · 1-to-1 relationship
- Maximize ROI/customer
- $\bullet$  etc.

**External Database** 

# Logging in to WebTrends Logging in to WebTrends

- **Request A Username & Password** 
	- E-mail <u>moconnor@iot.IN.gov</u> for access
	- To find your agency's information click *Reports & Profiles* in the left navigation bar
- **An alphabetized agency list will** appear
	- You can view 10, 20, 50 or 100 results at a time
	- $-$  The far right column of the list indicates the last  $\,$ time an analysis ran successfully for each agency site
	- $\, -\,$  Click on your agency's name to view your reports

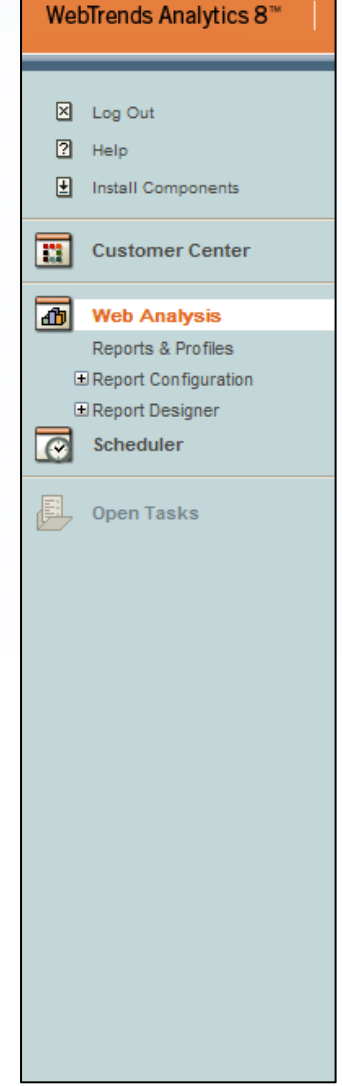

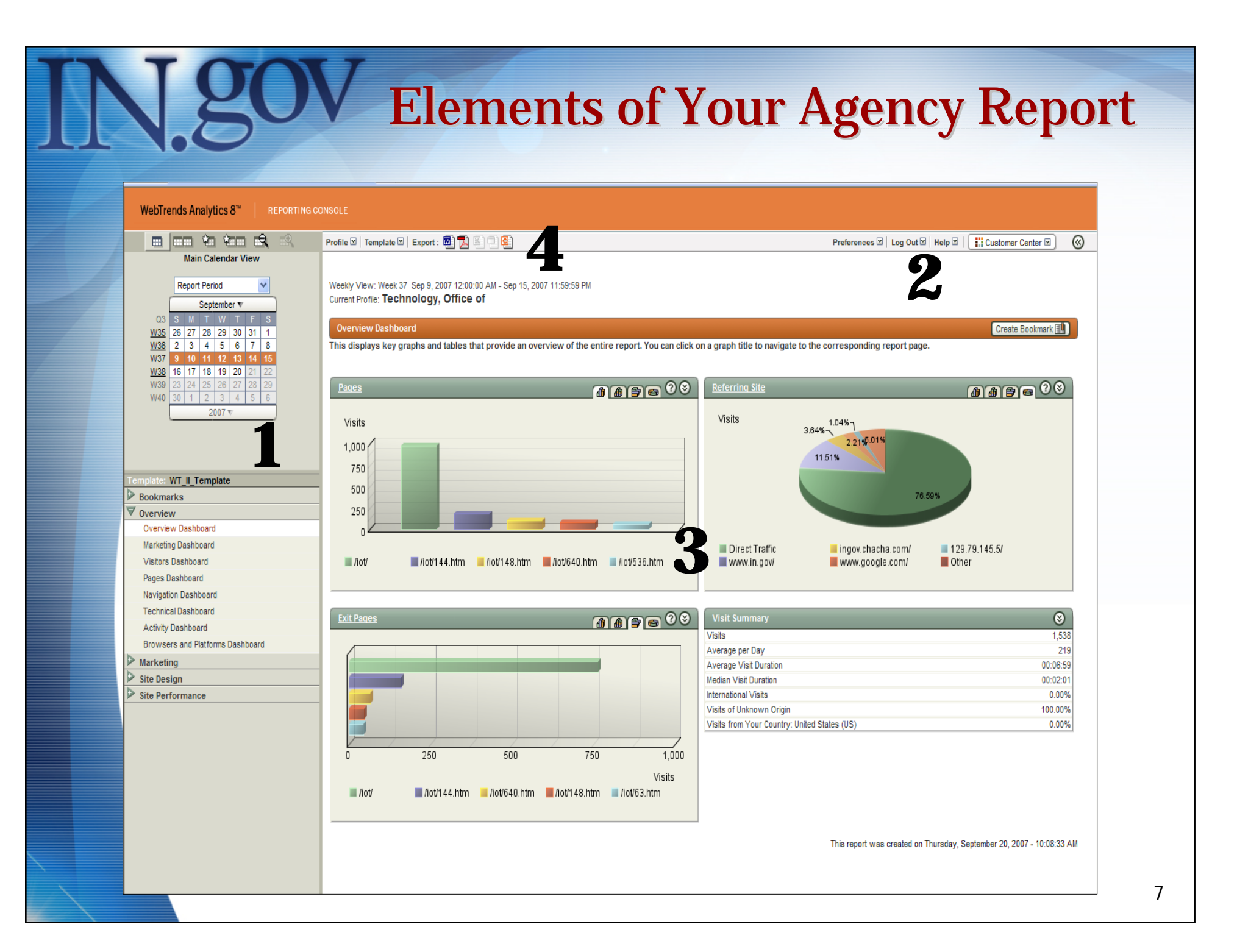

# Elements of Your Agency Report

#### $-#1$ – Reporting Period

- Defaults to current day
- Drop-down menu provides preset default reporting periods
- Use the calendar to choose specific dates
- $-$  Icon options
	- *Main Calendar View*
	- *Calendar Compare View*
	- •*Custom Calendar View*
	- •*Custom Calendar Compare View*
	- *Zoom In / Zoom Out*

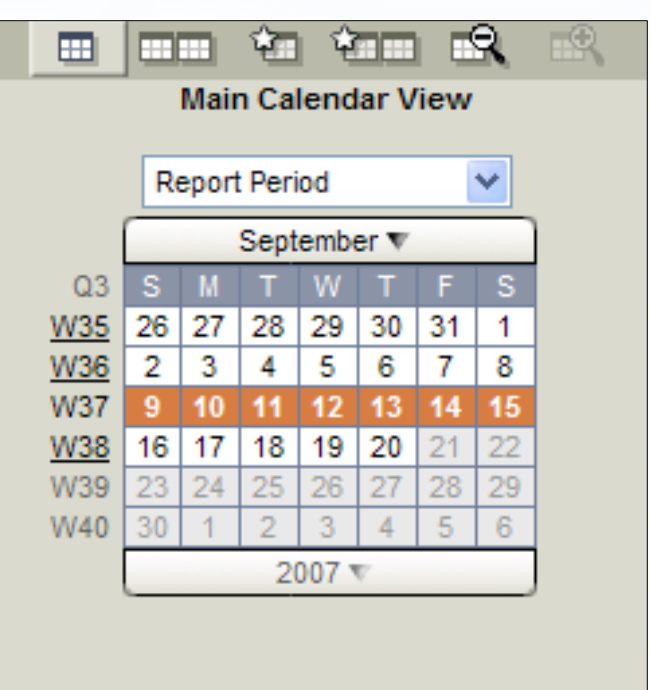

# Elements of Your Agency Report

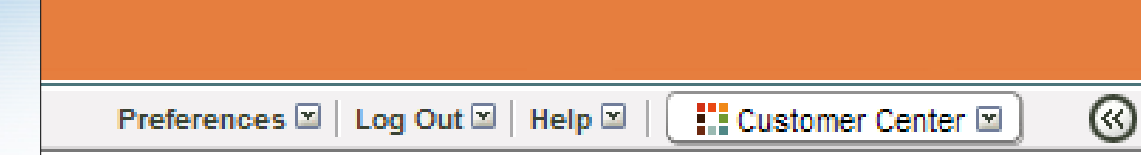

#### $-$  #2 – Preferences & Help

- Preferences
	- Add and manage bookmarks
	- Graph and table options
	- Activate/deactivate inline help feature
- Help/Customer Center
	- Contents Very detailed explanation of the reporting console
	- Glossary Index of all WebTrends terminology (IMPORTANT!)
	- •Feedback to WebTrends
	- Customer Center = Online Support from WebTrends

# Elements of Your Agency Report Elements of Your Agency Report

#### $-$  #3 -– Report Dashboards

- Overview Provides Most Popular Highlights
	- Number of visitors
	- Referring sites
	- •Browsers

IN

- $\bullet$ Entrance/exit pages
- Hits by hour of day and day of week
- –Bookmarks
- –Multiple Views
- – In-Depth Reporting
	- More to come…

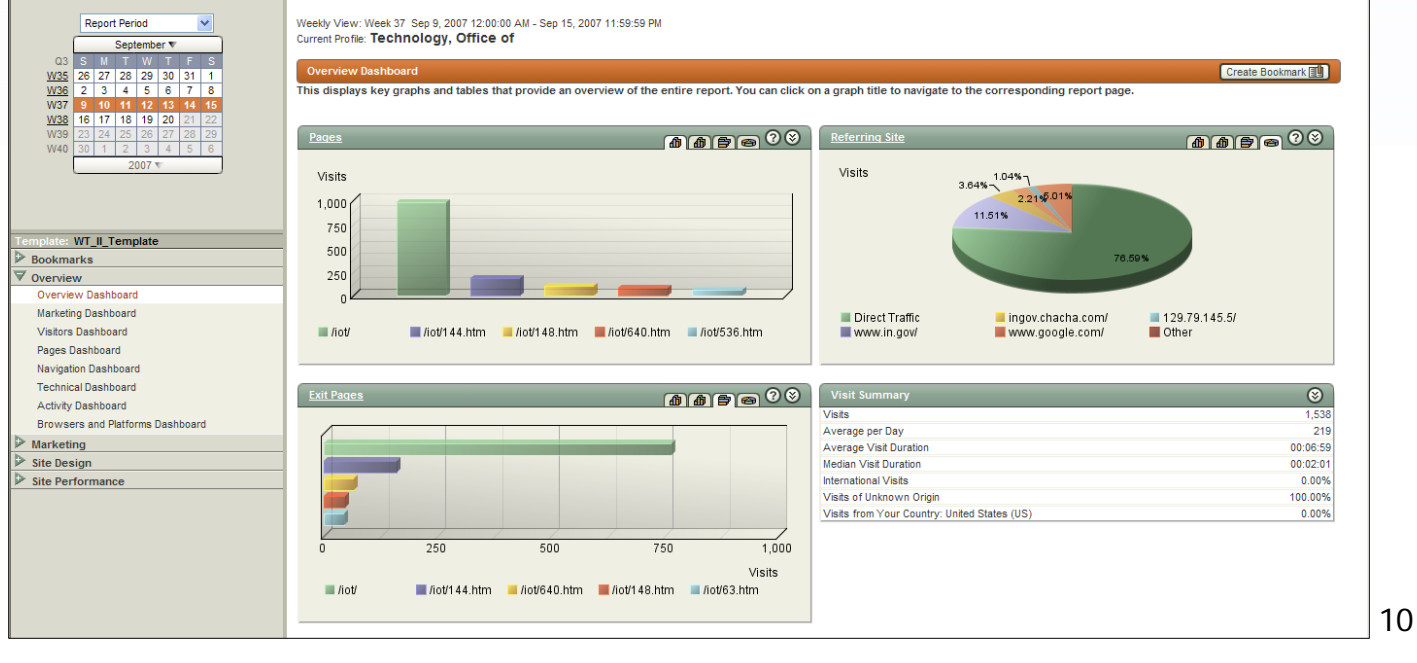

# Elements of Your Agency Report

#### $-$  #4 – Export Your Reports

- Formats
	- MS Word, Excel, CSV and PDF
- First Export
	- Prompts to download Java files and WebTrends components
	- Select "Yes" or "OK" for each prompt
	- Select desired format and the type of report content
		- Full report includes all the report data from every line item under the table of contents
		- Current chapter exports only the data pertaining to the section you are viewing

# **Key Terms**

- **Example:** A general term referring to nearly any site measurable, including visits, hits, visitors, and viewing time
- $\blacksquare$ File. A collection of information stored under a unique<br>name, often in the form "name.extension" where the extension identifies the type of file and, usually implies what kind of program can open or view it
	- Web: page files (.htm, .asp, .jsp, .cfm, etc.), image files (.gif, .jpg, .png, etc.), applet files (.js, among others), non-page document files (.doc, .txt, .pdf, etc.), and style files (.css, among others)
	- While a page file is technically different from a page, a page will always includes a page file
	- Hits. A request for a file, not just .html pages, by a browser; a single Web site page view can involve dozens of hits images, styles, downloads, etc.

# **Key Terms**

- **Page.** Same as "Web page." In WebTrends default<br>settings, a page is technically defined as a file with the following extensions: .htm, .asp, .jsp, .cfm, etc. This<br>technical definition can be modified by the administrator<br>to include or exclude any file extension
- **Summary.** Total number of hits and visits, plus top pages, browsers, and sites from which your site was entered
	- Visits. A series of page views, beginning when a visitor's browser requests the first page from the server, and ending when the visitor leaves the site or remains idle beyond the idle-time limit
- $\blacksquare$ **E** <u>Visitors</u>. Who has visited the most, how long visitors spent on your site, and new vs. returning visitors

## Useful Reports & Statistics for PIOs

#### T. **Marketing**

- Visitors totals, averages, number of visits per visitor
- Referring site to your agency site
- Search engines used to access your site and the search phrases and keywords entered

## Value

Τ

 $\mathcal{L}_{\mathcal{A}}$  $-$  Knowing the number of visitors to your site is  $\,$ important for obvious reasons, but knowing which search phrases are calling up your site can help with *Search Engine Optimization* (SOE) marketing, which helps drive your agency to the top of a search list.

## Useful Reports & Statistics for PIOs

### **Site Design**

- Pages and files, including the number of visits for every page on your site
- Page view trends the hour, day, month with the most traffic to your site. *IOT's busiest time is Monday at 10 a.m. when state workers need password resets.*
- $-$  Downloaded files  $-$  which specific files and extensions (PDF,  $\,$ Word, Excel, etc.) are downloaded by users.

### Value

Τ

- $\, \,$  The duration of time visitors spend on each page can help  $\,$ determine the effectiveness of the content presented.
- $-$  Knowing which files are accessed most frequently can help you  $\,$ drive that content to a more accessible location on your site. For example, IOT's Information Resources Use Agreement.

### Useful Reports & Statistics for Webmasters

### **Site Design**

- Browsers and systems Internet browsers used down to specific versions and system platforms running visitors' computers
- Path analysis where visitors entered and their navigation<br>through site from entry

### ■ Value

er<br>19

- Adjustments to code should be considered when viewing the browser types and versions you visitors are using to visit your site.
- Understanding the navigation patterns of your visitors can<br>help you make adjustments to<br>the structure of your site to<br>make it more useful

### $\blacksquare$  Site Performance

– Activity – visits and hits during specified times, including duration

### ■ Value

- Knowing the peak times your site is accessed allows you to<br>plan for content updates and<br>upgrades to the site

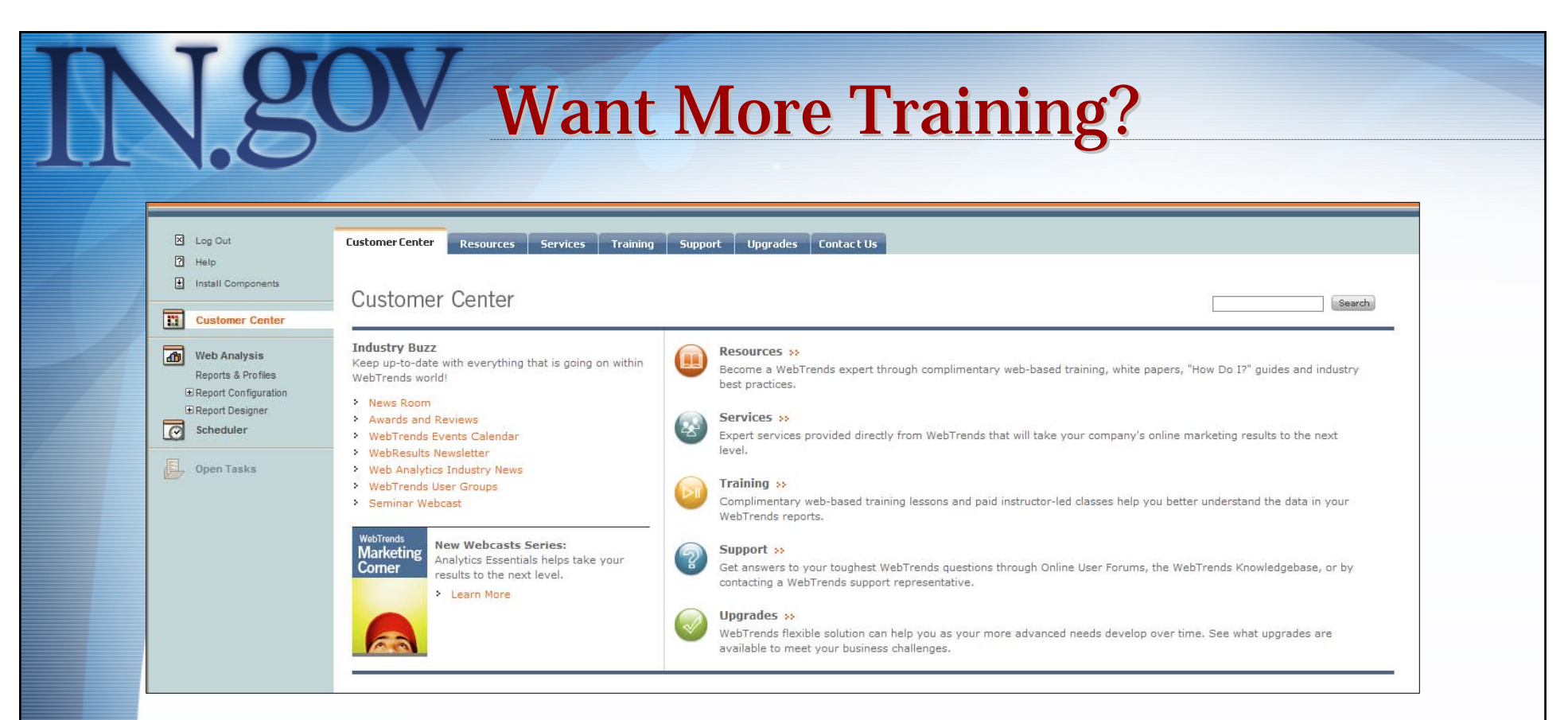

#### WebTrends' Customer Center Offers Training & Support

- –Resources – complimentary Web-based training
- –Services – best practices and optimization
- –Support – KnowledgeBase, online forums, SupportNet

#### $\blacksquare$ IN.gov staff

Г

– As more features become available, IN.gov will hold additional training sessions

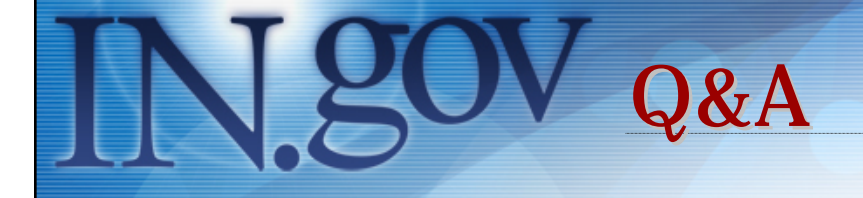

# *Thank You Thank You This presentation is available at This presentation is available at*  webmasters.IN.gov.